**Name: SID:**

## **CS130 - LAB 5 - Getting Started with Project 2**

Project 2 consists of implementing a simplified rendering pipeline. The source code can be found at [https://www.cs.ucr.edu/~shinar/courses/cs130/proj-gl.html.](https://www.cs.ucr.edu/~shinar/courses/cs130/proj-gl.html)

For this lab, you'll need to get the first test working (test 00.txt), which include (1) allocating memory for the image to be rendered, (2) assigning values to (3) vertices and rendering triangles. Let's get started by checking in which file you will need to implement the first steps and implementing (1), (2) and (3) on each step of this tutorial.

There are 5 cpp files in the project, you will need to implement your code only in *driver\_state.cpp*. In driver state.cpp, there are four empty functions with TODOs in them. What are these functions and what they do?

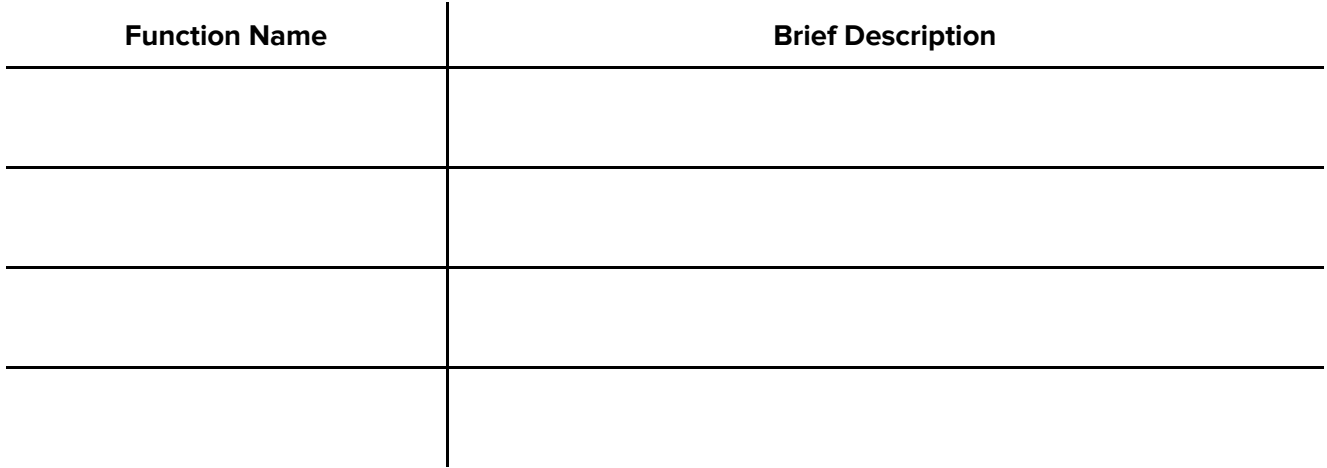

**PART (1):** We will only work in 3 of these functions in this lab. Let's start with *initialize\_render*. We need to allocate the memory space for the color\_image and for the depth\_image. Note that color\_image is a pointer. Look at driver\_state.h and in common.h, you will notice that color\_image is a typedef for another type.

What is the typedef name of color\_image?

What is the actual type of color\_image?

Look at make\_pixel in common.h. In which order is the RGB color information stored in a single pixel in color\_image?

How many bytes each channel (red, green, blue) are used in a single pixel?

How can we set a pixel with the color white?

Implement initialize\_render in driver\_state.cpp by allocating the memory for color\_image. Initialize all the pixels in color\_image to **black**. We will not be using depth\_image until we implement z-buffer, so you can ignore it for now. Make sure your code compiles and run without issues on **valgrind**. You can compile the code using **scons** and you can run on test 00.txt using **./driver -i tests/00.txt**.

**PART** (2): Next step we need to implement a few things in render. There are two parameters here, what these two parameters do?

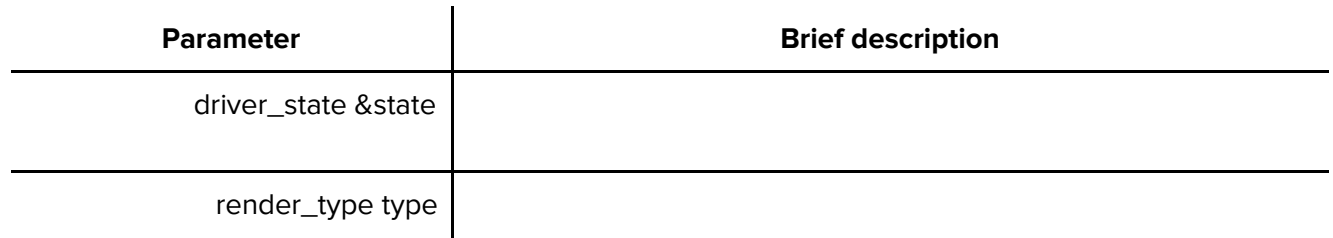

Start by creating a switch for the render type. There should be four types, let's focus only on triangle for now and leave the other 3 cases empty. In the triangle case, we need to prepare a data\_geometry array of size 3 (one for each vertex of the triangle) and call rasterize triangle using this array. Let's first take a look at data\_geometry defined in common.h. What are the two fields that we need to set on each data\_geometry object?

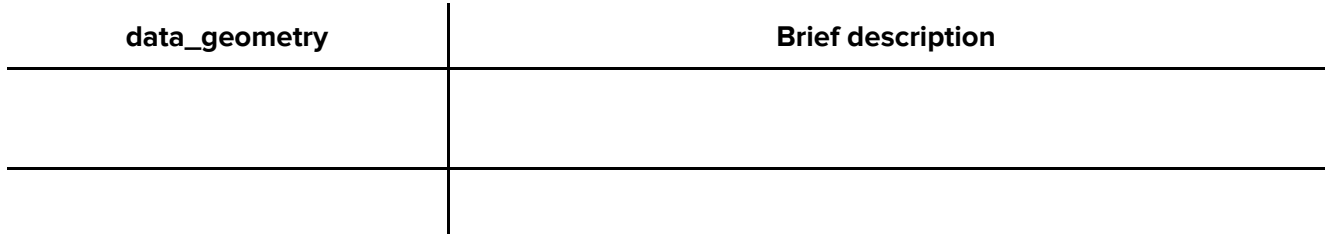

We will not set the position of *data geometry*. This will be the responsibility of the vertex shader. Instead, we will copy the data we have from each vertex of the triangle into the *data\_geometry* and then call the vertex shader. Ok, let's see how we get this data in the render triangle case. Look at driver\_state.h and try to find where the data for each vertex is stored. There should be 3 relevant variables. What are they?

\_\_\_\_\_\_\_\_\_\_\_\_\_\_\_\_\_\_\_\_\_\_\_, \_\_\_\_\_\_\_\_\_\_\_\_\_\_\_\_\_\_\_\_\_\_\_ and \_\_\_\_\_\_\_\_\_\_\_\_\_\_\_\_\_\_\_\_\_\_\_

Consider we have the following triangle. Write on the right side of the triangle what would be the values in the three variables for this triangle.

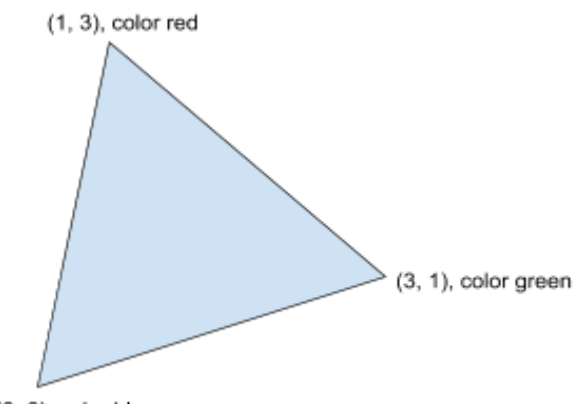

 $(0, 0)$ , color blue

Write the code in render for the triangle case to read every 3 vertices in driver\_state into a the *data\_geometry* array and call *rasterize\_triangle*.

**PART (3):** Final step is to rasterize the triangle from part (2) in the *rasterize\_triangle* function.

- ❏ Start by passing each vertex in data\_geometry to the vertex shader (see function in driver\_state.h).
- ❏ Recall we are using homogeneous coordinates, so you will need to divide the position in the data\_geometry by w.
- ❏ Calculate the pixel coordinates of the resulting data\_geomtry position. In particular, the data\_geomtry x and y positions should be in Normalized Device Coordinates (NDC) with each dimension going from -1 to +1. You will need to transform x from 0 to width and y from 0 to height. You will also need to account for the fact that the NDC (-1, -1) corresponds to the bottom left corner of the screen but not the center of the bottom left pixel. Given  $(x, y)$  in NDC, what equation gives you (i, j) in pixel space (use w to denote width and h to denote height).

$$
i = \underline{\qquad \qquad }
$$
  

$$
j = \underline{\qquad \qquad }
$$

**□** Draw the vertices in the image (recall you can access the *image color* in *driver state*). Make sure they fall on the vertices of the 00.png image. You will have the (i, j) position of the pixel but you need to set a specific pixel in the width\*height color image of driver state. How do you calculate the corresponding index in color image using (i, j)?

## image\_index =

❏ To rasterize the triangle, you can iterate over all pixels of the image. Say you are in the pixel with indices (i, j). You can use the barycentric coordinates of this pixel (i, j) to know if this pixel falls inside the triangle or not.

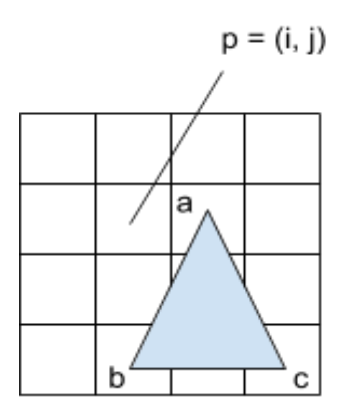

Barycentric coordinates can be calculated using triangle areas. Fill out the equations for the barycentric coordinates below.

- α = AREA( \_\_\_\_\_\_ ) / AREA( abc )
- β = AREA( \_\_\_\_\_\_ ) / AREA( abc )

 $γ = AREA( __________ ) / AREA( abc )$ 

You can calculate the area of the triangle using the formula:

$$
AREA(abc) = 0.5 * ((b_xc_y - c_xb_y) - (a_xc_y - c_xa_y) + (a_xb_y - b_xa_y))
$$

 $\Box$  If all barycentric coordinates are  $\geq$  0, then make the pixel color white. You should be passing test 00.txt now. Make sure you don't have any errors on valgrind.

## **Other things to do**

- ❏ Rather than visiting all the pixels of the image for every triangle, visit only the pixels in the square that contains the triangle. For this, calculate the maximum and minimum x and y coordinates and make your for loops iterate over the [minimum, maximum] range.
- ❏ Use the fragment shader to calculate the pixel color rather than setting to white. See data\_output in common.h and the fragment\_shader function in driver\_state.h.
- ❏ Implement color interpolation by checking interp\_rules in driver\_state before sending the color to the fragment\_shader. You have one interp\_rule for each float in the data\_geometry.data. If the rule type is noperspective (see interpolation types in common.h), then interpolate the float from the 3 vertices using the barycentric coordinates.